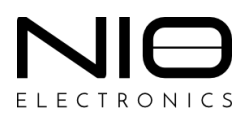

## **Руководство пользователя**

# **SberBank Helper**

версия 1.6.1

Москва 2023

## Оглавление

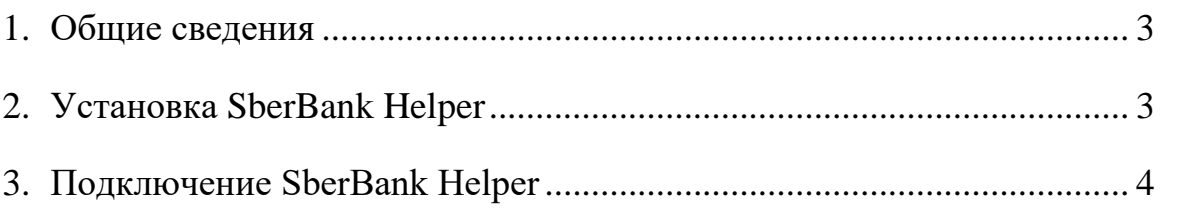

#### <span id="page-2-0"></span>**1. Общие сведения**

При подключении ключей Рутокен TLS через ПАК NIO-EUSB не всегда доступно содержимое CD-ROM ключей Сбербанка.

SberBank Helper – это программное обеспечение, которое обеспечивает работу ключей Сбербанка Рутокен TLS через ПАК NIO-EUSB.

В текущей версии SberBank Helper подключение ключей Рутокен TLS через ПАК NIO-EUSB для *rhcl32.exe* не поддерживается.

Внимание! Работа через RDP-протокол не возможна по техническим причинам из-за ограничений компании Microsoft. Ключ необходимо подключать в консольной сессии (работа непосредственно с рабочей станции, VNC, Anydesk, Rustdesk, TeamViewer или аналоги).

Внимание! Для подключения ключей Рутокен TLS через ПАК NIO-EUSB для всех подключаемых ключей необходимо через Веб-интерфейс NIO-EUSB включить настройку *Reset port on client disconnect* (см. Руководство пользователя ПАК NIO-EUSB: раздел 4. Веб-интерфейс NIO-EUSB/4.1. Описание интерфейса/4.1.3. Меню SYSTEM/4.1.3.6. System ‣ NIO-EUSB Mgmt/4.1.3.6.1. Вкладка Ports/нажать на пиктограмму «Настройка»)*.*

#### <span id="page-2-1"></span>**2. Установка SberBank Helper**

Для установки программного обеспечения SberBank Helper необходимо:

- Шаг 1. Загрузить архив с последней версией программного обеспечения с сайта <https://nio-electronics.ru/support.html> (файл *SberBank Helper*).
- Шаг 2. Распаковать архив *sberbank\_helper\_1\_1\_6.exe.zip*.
- Шаг 3. Скопировать распакованный файл *sberbank\_helper\_v1.1.6 rc.exe* в папку где хранится файл клиентского ПО NIO-EUSB *rhcl64.exe* (см. Рисунок 1).

| $= 5.4.6$                                                                                    |                                    |                   |                                |                | $\times$         |
|----------------------------------------------------------------------------------------------|------------------------------------|-------------------|--------------------------------|----------------|------------------|
| Файл<br>Главная                                                                              | Поделиться<br>Вид                  |                   |                                |                | (?               |
| Этот компьютер > Локальный диск (С:) > нио > Клиент > 5_4_6<br>$\rightarrow$<br>$\checkmark$ |                                    | U<br>$\checkmark$ | $\Omega$                       | Поиск в: 5 4 6 |                  |
| $\wedge$<br>в<br>НИО                                                                         | $\widehat{\phantom{a}}$<br>Имя     | Дата изменения    | Тип                            |                | Размер           |
| <b>ConeDrive</b>                                                                             | <b>R</b> rhcl32.exe                | 04.04.2023 16:57  | Приложение                     |                | 4 569 KB         |
|                                                                                              | F.<br>rhcl32.exe.zip               | 04.04.2023 17:26  | Сжатая 7IP-папка<br>Приложение |                | 4 551 KB         |
| Этот компьютер                                                                               | hcl64.exe                          | 04.04.2023 16:57  |                                |                | 5 257 KB         |
| Видео                                                                                        | rhcl64.exe.zip                     | 04.04.2023 17:26  | Сжатая ZIP-папка               |                | 5 239 KB         |
| <b>В</b> Документы                                                                           | rhcl64 client state datafile.xml   | 21.04.2023 11:11  | <b>XML Documents</b>           |                | 3 K <sub>B</sub> |
| • Загрузки                                                                                   | rhcl64_logfile.txt                 | 21.04.2023 11:12  | Текстовый документ             |                | 1 K <sub>b</sub> |
| • Изображения                                                                                | S<br>sberbank helper v1.1.6-rc.exe | 21.04.2023 11:10  | Приложение                     |                | 1 133 KB         |
| <b>• Музыка</b>                                                                              |                                    |                   |                                |                |                  |
| <b>• Объемные объе</b>                                                                       |                                    |                   |                                |                |                  |
| <b>• Рабочий стол</b>                                                                        |                                    |                   |                                |                |                  |
| <b>• Локальный диск</b>                                                                      |                                    |                   |                                |                |                  |
| <b>• СО-дисковод (С</b>                                                                      |                                    |                   |                                |                |                  |
| <b>С</b> СD-дисковод (D:)                                                                    |                                    |                   |                                |                |                  |
| start.app<br>ш                                                                               |                                    |                   |                                |                |                  |
| $\triangle$ Core                                                                             |                                    |                   |                                |                |                  |
| Элементов: 7                                                                                 |                                    |                   |                                |                | 明日               |

Рисунок *1. Копирование файла sberbank\_helper\_v1.1.6-rc.exe в папку где хранится файл клиентского ПО NIO-EUSB*

### <span id="page-3-0"></span>**3. Подключение SberBank Helper**

Для подключения ключей Рутокен TLS через ПАК NIO-EUSB с помощью программного обеспечения SberBank Helper необходимо:

 Шаг 1. Запустить распакованный файл *sberbank\_helper\_v1.1.6 rc.exe* в папке где хранится файл клиентского ПО NIO-EUSB *rhcl64.exe.* (см. Рисунок 2). Отобразиться форма настройки «SberBank Helper».

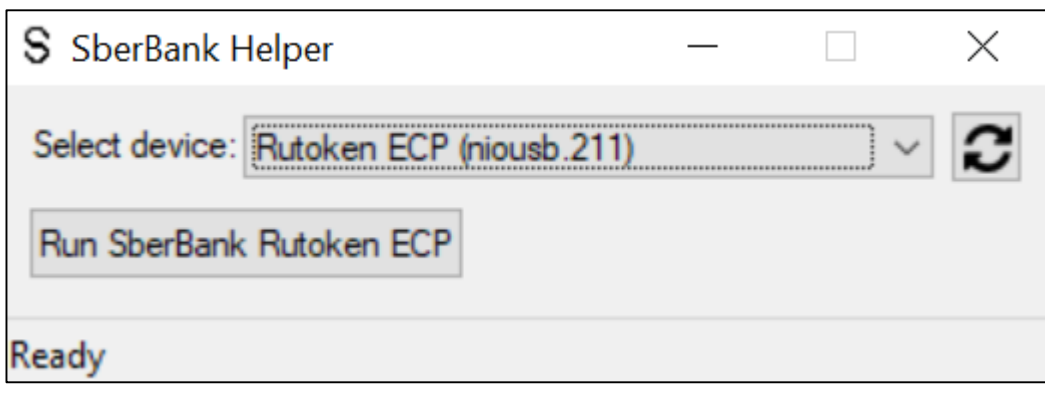

Рисунок *2. Форма «SberBank Helper»*

- Шаг 2. Нажать на пиктограмму «Обновить» для обновления списка подключенных к ПАК NIO-EUSB ключей в списке «Select device».
- Шаг 3. На форме настройки «SberBank Helper» в поле «Select device» выбрать ключ который необходимо подключить и нажать на кнопку «Run SberBank Rutoken ECP». Начнется процесс подключения ключа, в нижней части формы «SberBank Helper» отобразится информационное уведомление о ходе подключения.

В результате успешного подключения:

1. Откроется стандартная директория Windows с содержимым ключа (см. Рисунок 3);

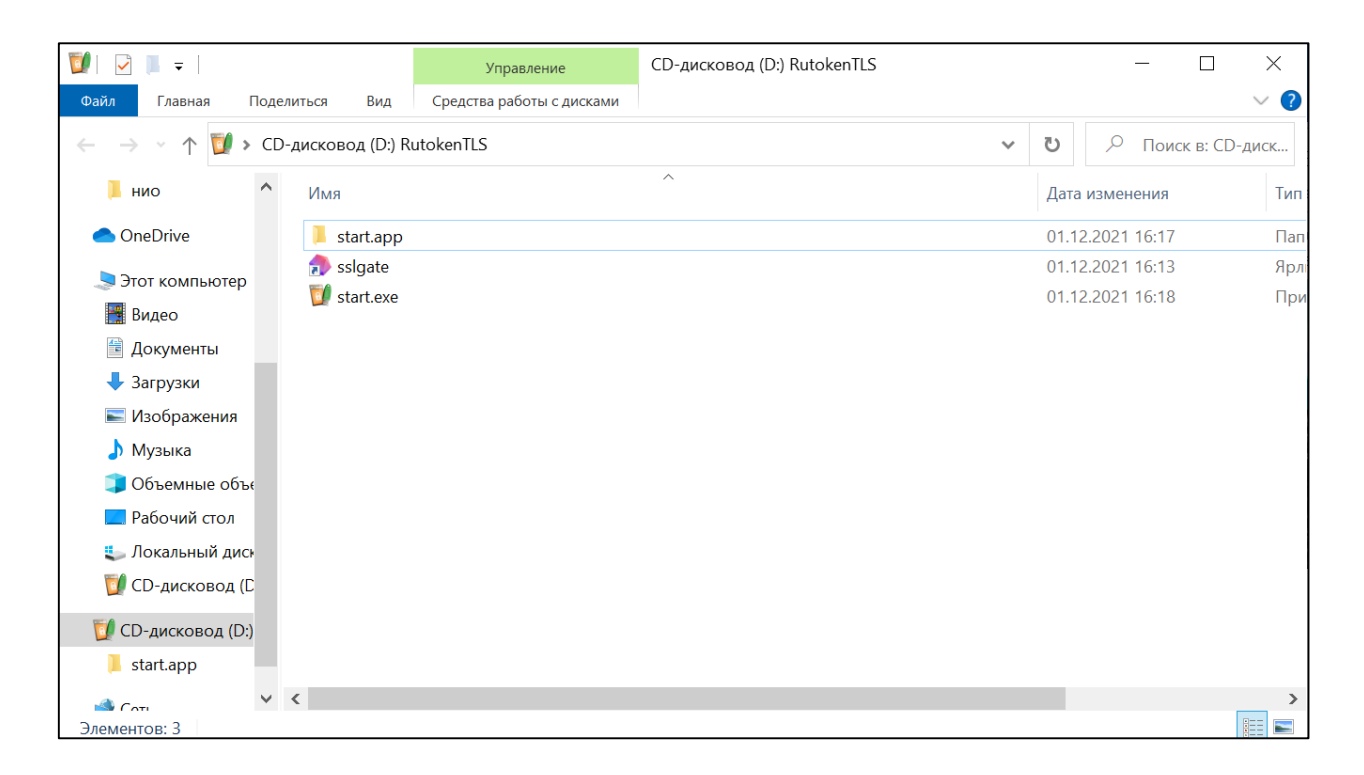

Рисунок *3. Директория Windows с содержимым ключа*

2. Запустится веб-браузер где доступна стартовая страница аутентификации «СберБизнес» (см. Рисунок 4).

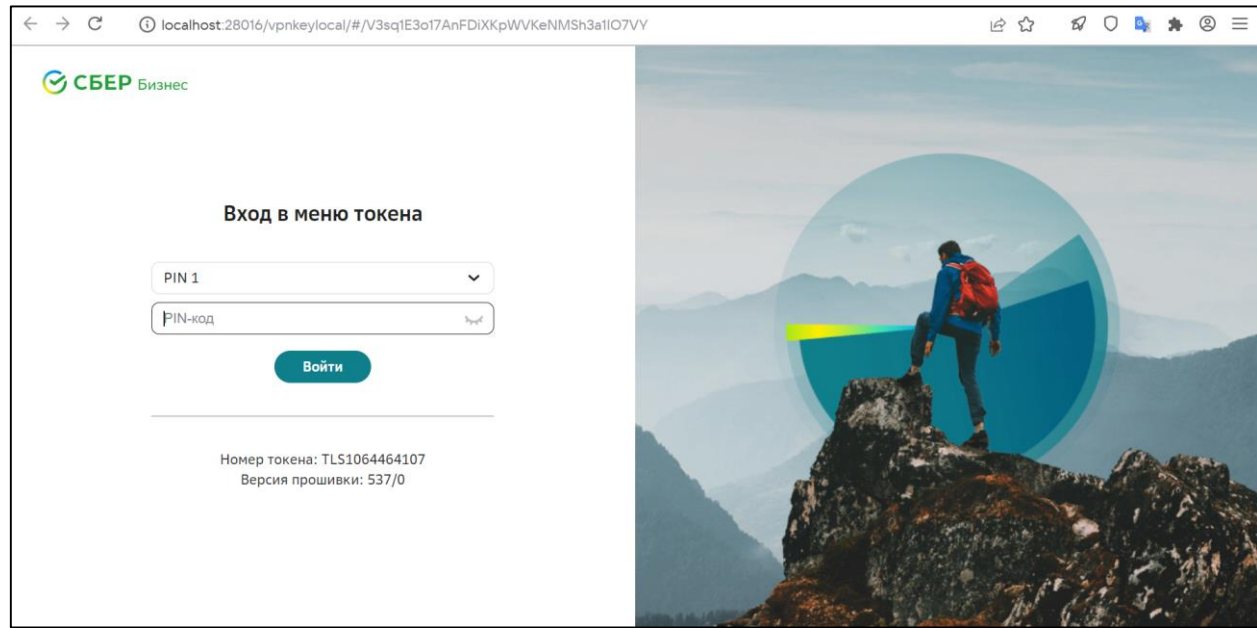

Рисунок *4. Стартовая страница аутентификации «СберБизнес»*